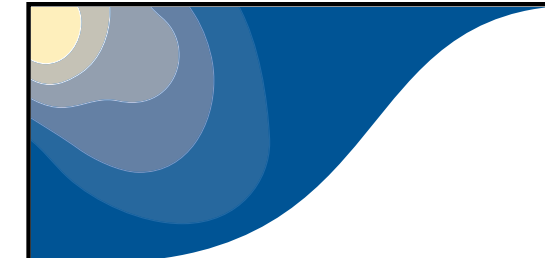

# *Using clear\_case*

O. Riviere

Based on Ryad's "Easy Clearcase Manual"

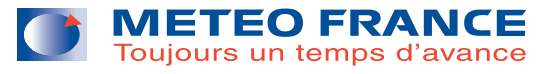

### **Introduction**

- Source code manager: handles the code in the common database
- Modifications in the code must be entered through clearcase
- Supervision done by GCO
- Software is installed on merou.meteo.fr (login needed !)

## **Some important notions**

#### **Release**: CYnnXm

- nn: release number
- X= faire array T if interim cycle at MF (T=Toulouse) R if interim cycle at ECMWF(R=Reading) H if interim cycle in Hirlam (H=Hirlam)

#### **User**

- public: here, you will find the releases of the project
- private user (mrpexxx...): usually you cannot see the source codes of your colleagues (if needed however you can ask GCO to become <sup>a</sup> superuser!)
- **Branch**: Contains <sup>a</sup> set of modifications of the code. Must be named by the user !
	- **View**: part of the database you can see. It corresponds to <sup>a</sup> release, an user and <sup>a</sup> branch. To make modifications in thecode, <sup>a</sup> view has to be defined as background on top of which, you will make modifications.

#### **Preparing the environment**

log in on merou: ssh -X mrpe7xx@merou

Add the following variables in your .bash\_profileexport EDITOR=vim export CCHOME=/home/marp001export CCGROUP=marp export CCMASTER=marp001export

PATH=\$PATH:/usr/atria/bin:\$CCHOME/ccase/bin/admin:\$CCHOME/ccase/bin/users

Then type: cc\_init -p arp (to be done once)

#### **Visiting the code in read-only mode**

- "cc\_getview -r *release* -u public" Only public branch can be seen if you are not <sup>a</sup> superuser !
- Then you can browse the project and edit (in readonly mode) files
	- ". cc\_quit" to leave the view

#### **Visiting the code in read-only mode**

- "cc\_getview -r *release* -u public" Only public branch can be seen if you are not <sup>a</sup> superuser !
- Then you can browse the project and edit (in readonly mode) files
- ". cc\_quit" to leave the view

**Exercise:** Just browse stepo.F90 in cy36T1

## **Visiting the code in read-only mode**

- "cc\_getview -r *release* -u public" Only public branch can be seen if you are not <sup>a</sup> superuser !
- Then you can browse the project and edit (in readonly mode) files
- ". cc\_quit" to leave the view

**Exercise:** Just browse stepo.F90 in cy36T1**Solution:**

- cc\_getview -r 36t1 -u public
- find arp -name "stepo.F90"
- cd arp; vi arp/control/stepo.F90

•

#### **Introducing modifications in the code**

- 1. **Creation of <sup>a</sup> new branch: cc\_getpack** To be done using cc\_getpack command: Ex: cc\_getpack -r 32T1 -b bf -u newconvection
- 2. **Modifications of code: cc\_edit**cc\_edit -f name\_of\_your\_file
- 3. **Contents of your branch: cc\_list**
- 4. **To browse the modifications of <sup>a</sup> given subroutine: cc\_diff -h -f**

#### **Introducing modifications in the code**

- 1. **Creation of <sup>a</sup> new branch: cc\_getpack** To be done using cc\_getpack command: Ex: cc\_getpack -r 32T1 -b bf -u newconvection
- 2. **Modifications of code: cc\_edit**cc\_edit -f name\_of\_your\_file
- 3. **Contents of your branch: cc\_list**
- 4. **To browse the modifications of <sup>a</sup> given subroutine: cc\_diff -h -f**

**Exercise:** Modify stepo.F90 in cy36T1.bf and check with cc\_diff your modifications

•

#### **Introducing modifications in the code**

- 1. **Creation of <sup>a</sup> new branch: cc\_getpack** To be done using cc\_getpack command: Ex: cc\_getpack -r 32T1 -b bf -u newconvection
- 2. **Modifications of code: cc\_edit**cc\_edit -f name\_of\_your\_file
- 3. **Contents of your branch: cc\_list**
- 4. **To browse the modifications of <sup>a</sup> given subroutine: cc\_diff -h -f**

**Exercise:** Modify stepo.F90 in cy36T1.bf and check with cc\_diff your modifications**Solution:**

- cc\_getpack -r cy36T1 -b bf -u testmaint
- cc\_edit -f arp/control/cnt0.F90
- cc\_diff -h -f arp/control/cnt0.F90

#### **Some hints and recommendations**

- Developers should enter their developments into clearcase before compiling themon the NEC (so command **cc\_popul** should not be used)
- Command **cc\_export** allows to export <sup>a</sup> branch into <sup>a</sup> pack on the supercomputer that can be compiled afterwards with gmkpack compilation tool (More details will be given in this afternoon's talk about gmkpack).
- Write <sup>a</sup> small memo with the most useful commands !

## **Source of documentation**

- cc\_help command
- On gmapdoc two documentations to be found:
	- Easy ClearCase Manuel (Ryad) $\bullet$
	- Transparent Use of ClearCase (TUC) manuel $\bullet$